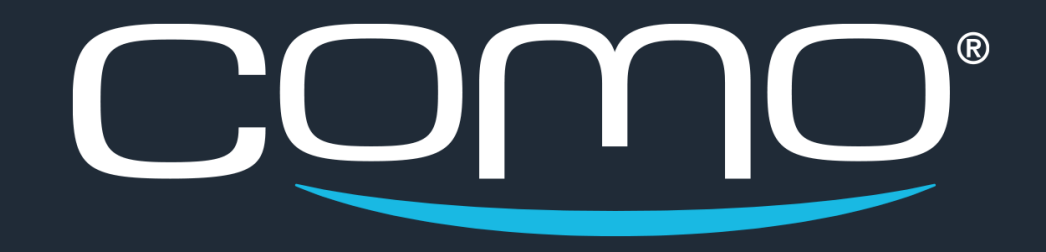

# Member Consent to T&C

M A Y 2018

### Introduction

We've created new processes to help businesses get the legally required consent from all their members—ensuring compliance with the GDPR and other privacy regulations.

- 1. [Overview](#page-2-0)
- 2. [When Changes Apply](#page-4-0)
- 3. [New Members via POS/API](#page-5-0)
- 4. [Existing Members](#page-7-0)
- 5. [New Members via Import](#page-9-0)
- 6. [Consent Status](#page-11-0)
- 7. [Consent SMS/Email](#page-13-0)
- 8. [New Landing Page](#page-14-0)
- 9. [App Login](#page-15-0)
- 10. [Consent Settings](#page-16-0)
- 11. [Marketing SMS/Email](#page-17-0)
- 12. [Consent & POS API](#page-18-0)
- 13. [Consent Logs](#page-19-0)
- 14. [Required Setup](#page-20-0)

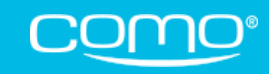

<span id="page-2-0"></span>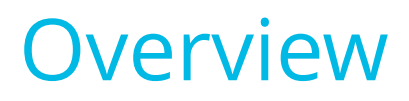

#### Requirement Members must provide explicit consent to the program terms to allow the business to collect and process their datawhich is required to participate in the loyalty program.

Ways to Consent Since members must be able to review the terms and agree to them directly, they can only consent through the registration form or update form—which are available from:

- Mobile App
- iFrame (in a website)
- New Landing Page

Ways to Register Members automatically accept program terms when they register through the app registration form (even if it's presented in a website as an iFrame). But they don't provide it when registered through:

- POS (auto-register)
- Registration API
- Import Members
- Hub

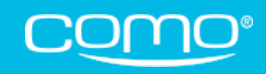

# Main Ways to Register

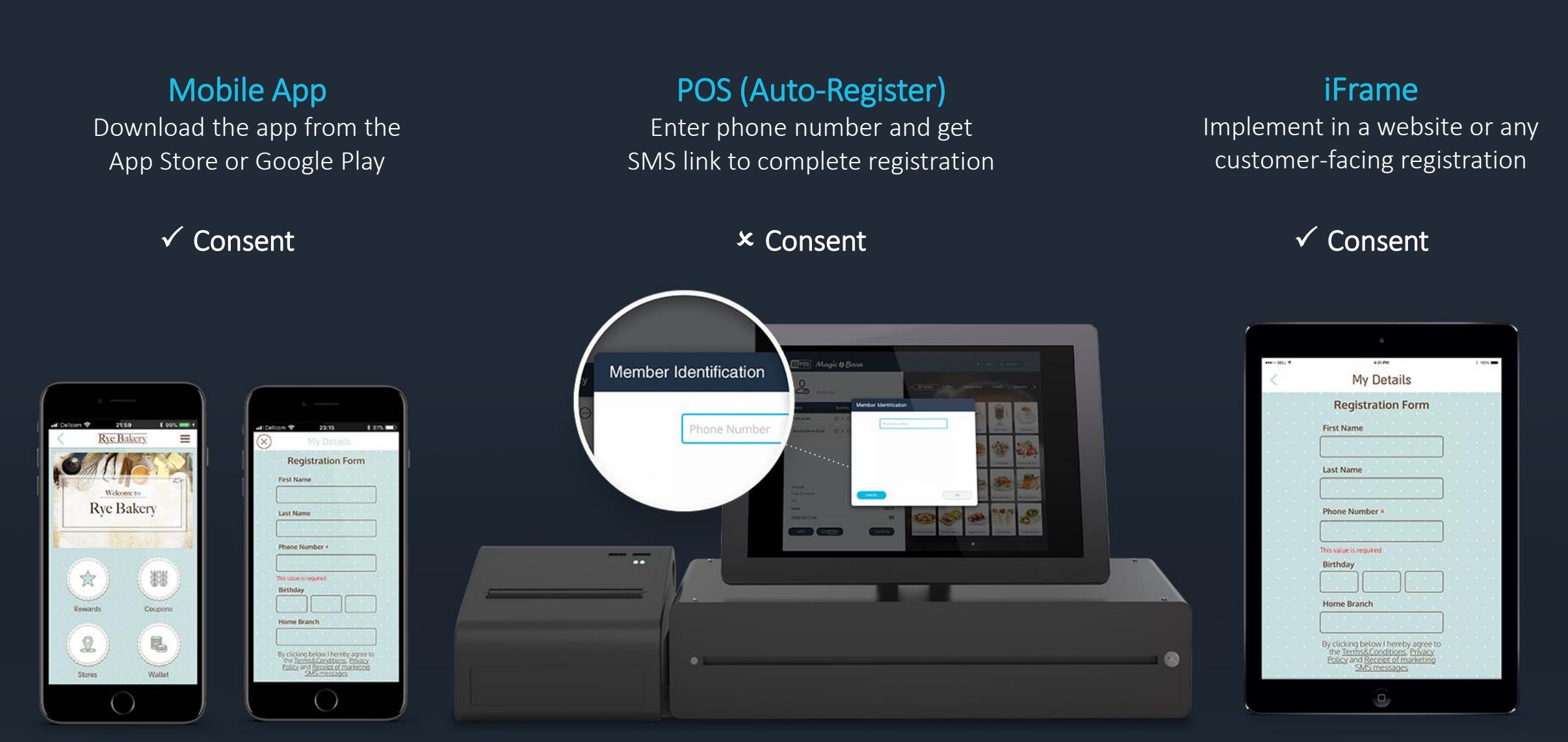

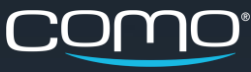

## <span id="page-4-0"></span>When Changes Apply

New Flows New flows were created to ensure that businesses get the legally required consent from all their members—no matter how they register. There are different flows depending on **how** the member registers, and when the member registered.

How Flows depend on how the member registers: app/iFrame, POS, API, import, or Hub.

When As a gradual release, new consent flows will be implemented in different territories at different times:

- New Members—refers to members that register *after* changes are implemented in the relevant territory
- Existing Members—refers to members that registered *before* changes were implemented in the relevant territory

For example, if the changes are implemented on May 8, existing members are members that registered before May 8 and new members are members that registered after May 8.

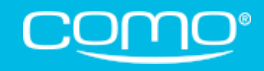

### <span id="page-5-0"></span>New Members via POS/API

For the first 24 hours, they enjoy all their member benefits. But after 24 hours, they won't be able to participate in the loyalty program until they consent to terms. When they try to identify at the POS, the cashier will see that they didn't consent and they'll get an SMS/email to consent to program terms.

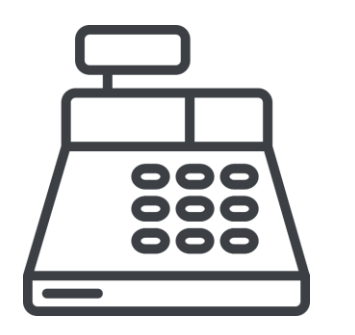

Member registers via POS (auto register), or API (usually website)

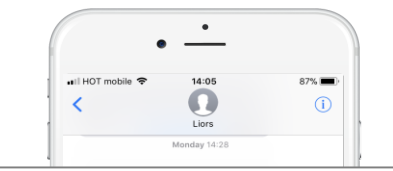

Almost there. To continue earning  $\overline{a}$  and  $\overline{a}$  and  $\overline{a}$  and  $\overline{a}$  and  $\overline{a}$  and  $\overline{a}$  and  $\overline{a}$  and  $\overline{a}$  and  $\overline{a}$  and  $\overline{a}$  and  $\overline{a}$  and  $\overline{a}$  and  $\overline{a}$  and  $\overline{a}$  and  $\overline{$ rewards, complete your registration to the Magic Bean loyalty program by clicking this link https://pos.fit/3EHYSEVC

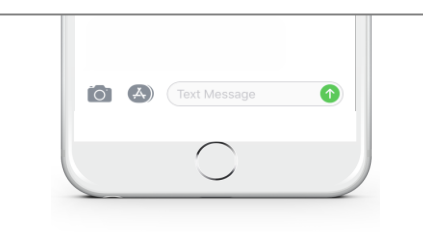

Member receives SMS or email with link to complete registration Within 24hrs, member completes details (and consents) by downloading the app or directly via web form

 $\bullet \bullet \circ \circ \approx 5:36 \text{ PM}$ 

**Magic Bean** 

To confirm your details and

agree to the latest progran

**DOWNLOAD THE APP** 

Click here to continue to our web form Γħ.

m 门

 $\bullet$  \* 23%

 $\mathcal{C}_{\mathcal{L}}$ 

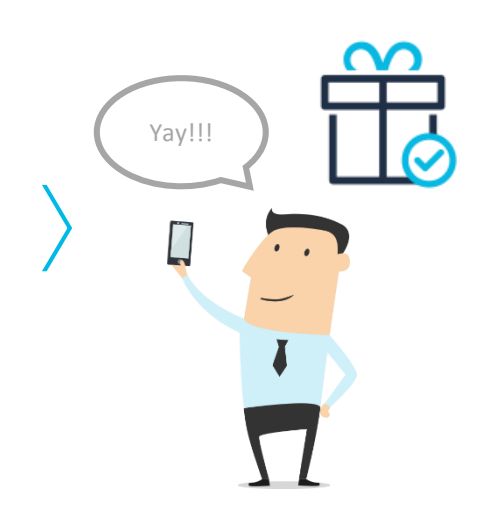

Member can fully participate in the loyalty program

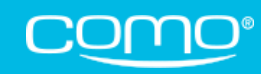

### New Members via POS/API

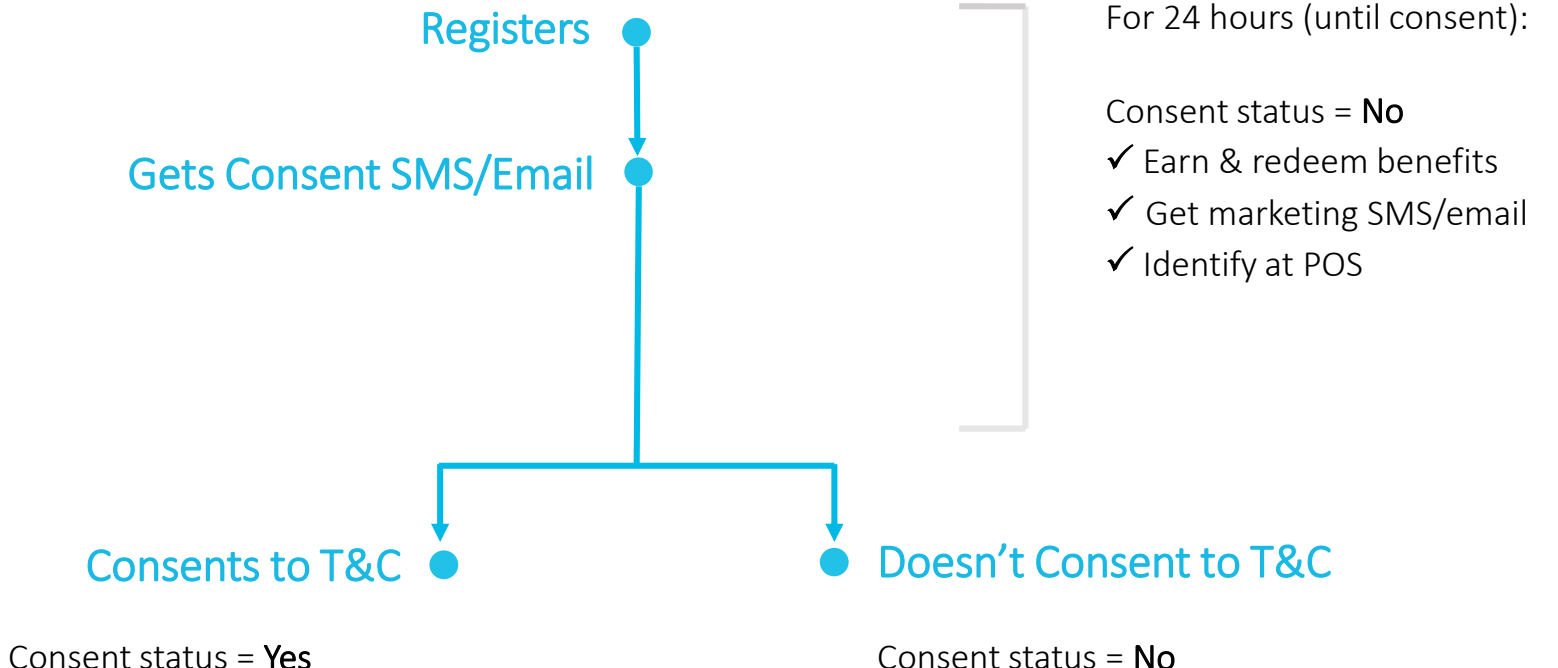

- 
- $\checkmark$  Farn & redeem benefits
- Get marketing SMS/email
- $\checkmark$  Access members-only app tiles
- $\checkmark$  Identify at POS
- Consent status =  $No$
- $x$  Farn & redeem benefits
- Get marketing SMS/email
- Access members-only app tiles
- **x** Identify at POS (GMD returns anonymous member)
- $\checkmark$  Get consent SMS/email after identification

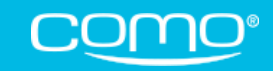

### <span id="page-7-0"></span>Existing Members

The following flows apply to existing members that both registered outside of the app/iFrame AND never logged into the app. Until they consent, they can't access members-only app tiles, but they can still earn and use all program benefits.

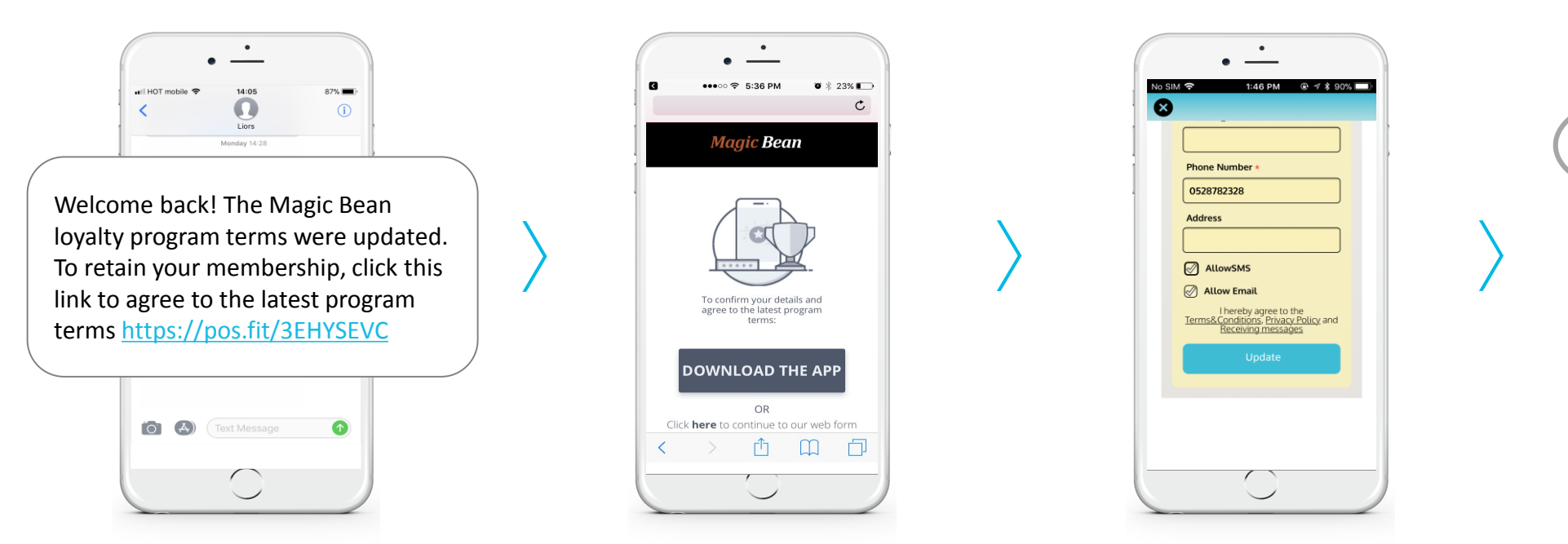

Member gets consent SMS/email when they identify at the POS (or via Filter Members)

Member downloads the app or consents via web form

From the app, member logs in & consents when they submit the update form

Member consent status is updated and they can access all app content

Yay!!!

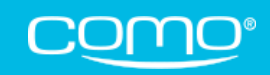

### Existing Members

Identifies at POS

Gets Consent SMS/Email

Consent status =  $Yes$ 

- $\checkmark$  Farn & redeem benefits
- $\checkmark$  Get marketing SMS/email
- $\checkmark$  Access members-only app tiles
- $\checkmark$  Identify at POS

#### Consents to Latest T&C ● Doesn't Consent to Latest T&C

Consent status = Previous Business Approval

- $\checkmark$  Earn & redeem benefits
- $\checkmark$  Get marketing SMS/email
- Access members-only app tiles
- $\checkmark$  Identify at POS
- $\checkmark$  Get consent SMS/email after identification

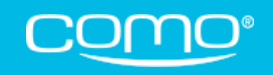

### <span id="page-9-0"></span>New Members via Import

New imported members cannot participate in the loyalty program until they consent (no 24hr grace period). They won't automatically receive the consent SMS/email after import, but it can be sent from Filter Members. When they try to identify at the POS, the cashier will see that they didn't consent and they'll get an SMS/email to consent to program terms.

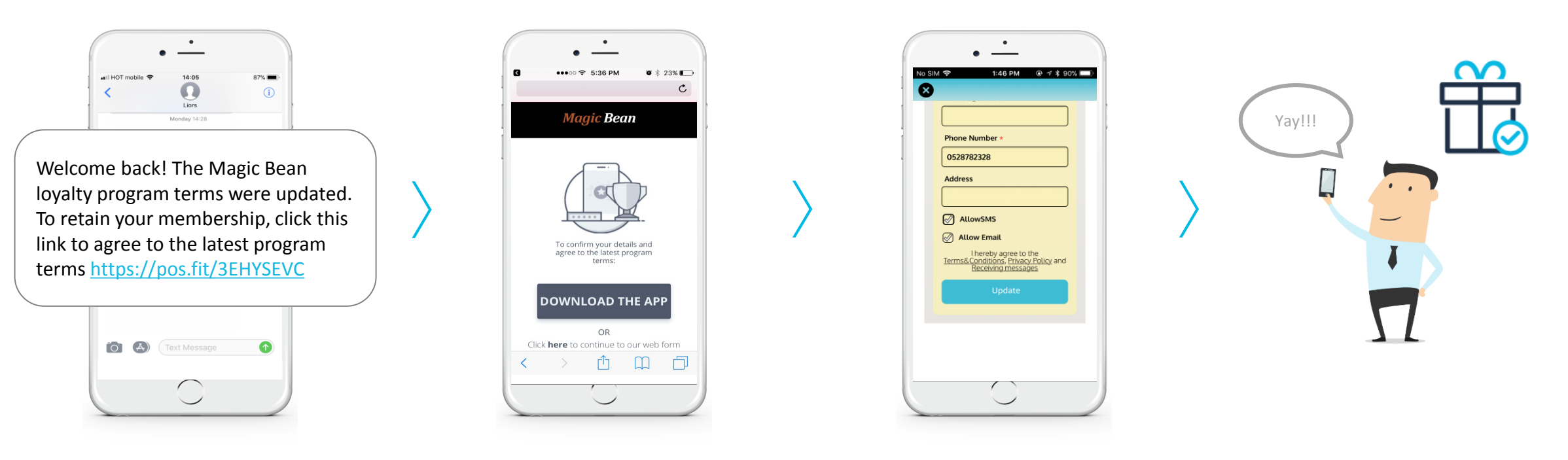

Member gets consent SMS/email when they identify at the POS (or via Filter Members)

Member downloads the app or consents via web form

From the app, member logs in & consents when they submit the update form

Member can fully participate in the loyalty program

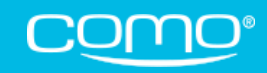

### New Members via Import

Identifies at POS

Gets Consent SMS/Email

Consent status =  $Yes$ 

- $\checkmark$  Farn & redeem benefits
- Get marketing SMS/email
- $\checkmark$  Access members-only app tiles
- $\checkmark$  Identify at POS

#### Consents to T&C  $\bullet$  Doesn't Consent to T&C

- Consent status =  $No$
- $x$  Farn & redeem benefits
- Get marketing SMS/email
- Access members-only app tiles
- **x** Identify at POS (GMD returns anonymous member)
- $\checkmark$  Get consent SMS/email after identification

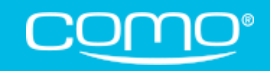

#### <span id="page-11-0"></span>Consent Status

A new field was added to Filter Members representing their consent status: Member Consented to T&C.

You can filter members according to this field (only when Membership Status is Registered) and view a member's consent status from their profile.

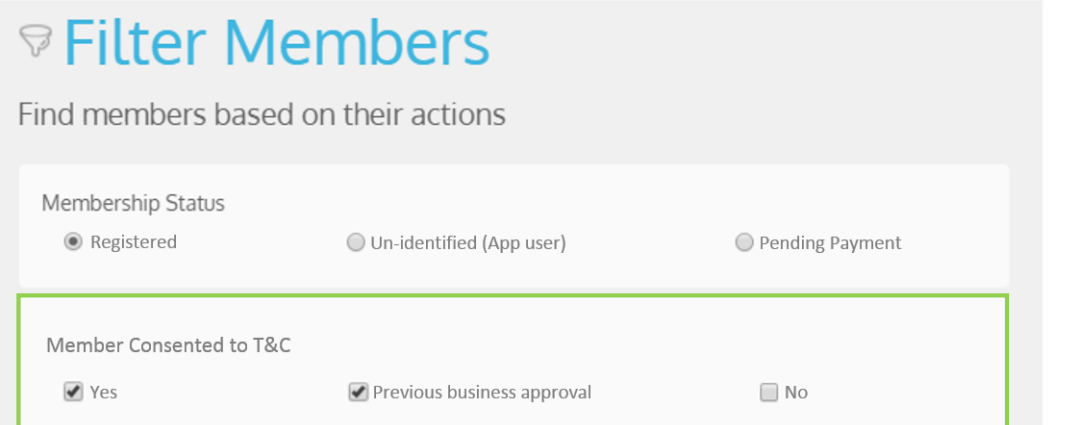

*Note: By default, Filter Members returns all members (regardless of their consent status). You can technically perform certain actions on members without consent from Filter Members (such as send them a gift) but they won't be able to view it in the app or identify at the POS unless they consent to terms.* 

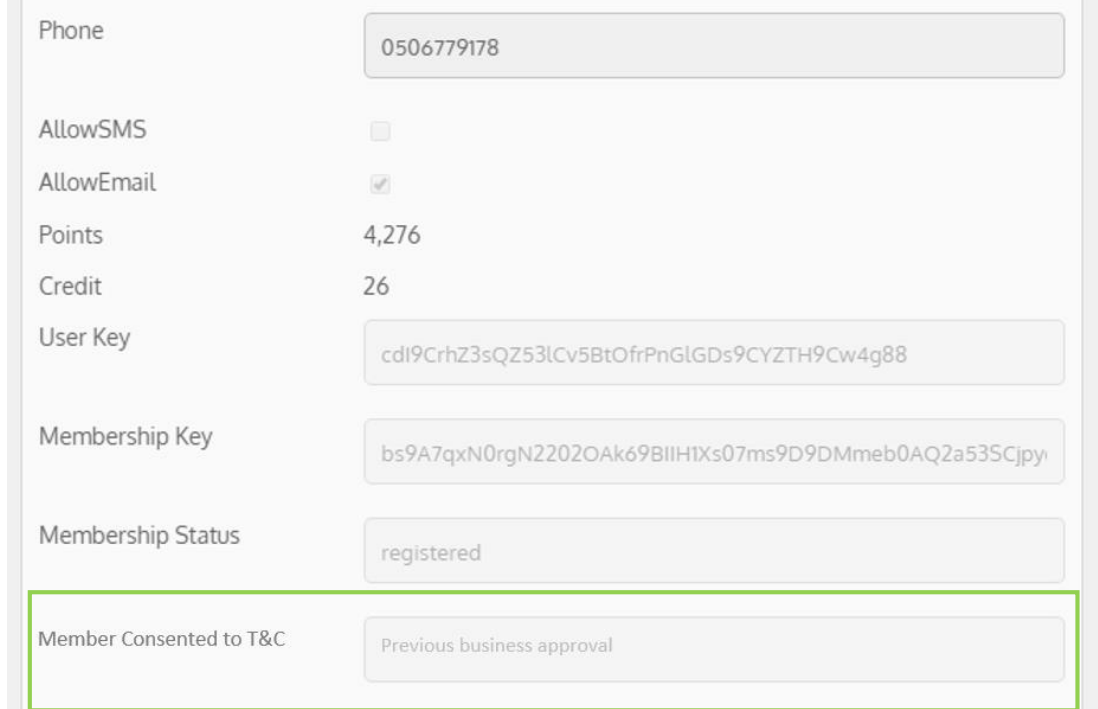

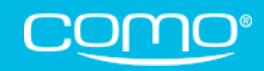

### Consent Status

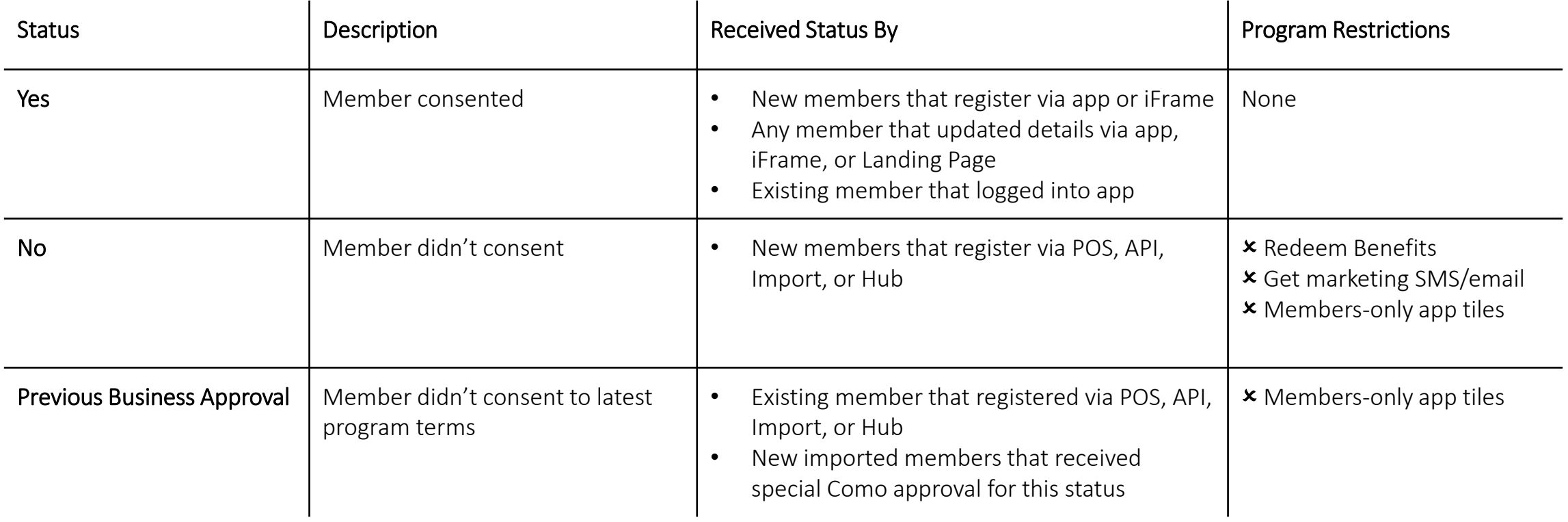

*Note: Existing members refer to members that registered before the changes are released in their territory. Before this time, members also consented to terms when they logged into the app. So only existing members that never logged into the app have the Previous Business Approval status. Once a member with this status submits the update form through the app or Landing page, their consent status will change to Yes.*

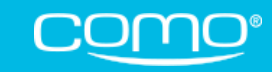

### <span id="page-13-0"></span>Consent SMS/Email

#### Members with consent status No or Previous Business Approval can be sent a dedicated consent SMS/email with a link to the new landing page.

The consent SMS/email can be sent in various ways:

- Automatically when they register
- Automatically when they identify at the POS
- Manually from Filter Members (Send SMS/Email for T&C Consent)

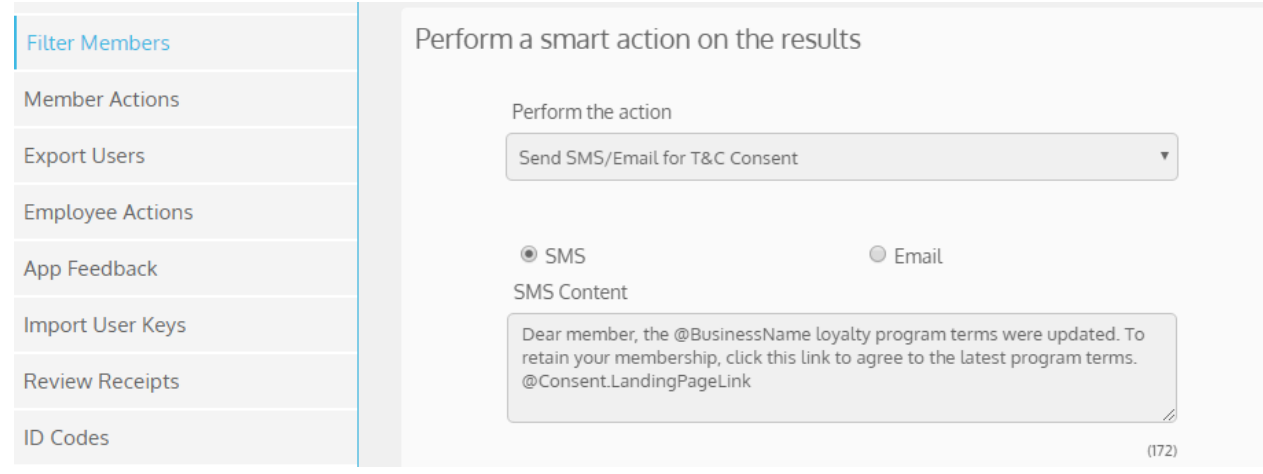

#### Notes:

- Message text can be customized but it cannot be sent from Filter Members without the consent link (@Consent.LandingPageLink)
- Businesses are charged for the SMS/email (the same as other messages)
- The message is sent without an unsubscribe option since it notifies members of changes in the terms. However, the message may be considered a marketing message if it is sent too often per member.

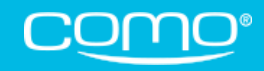

## <span id="page-14-0"></span>New Landing Page

This branded new page allows members who registered outside of the registration form to provide consent in different ways:

- Mobile App—Download the app, log in as member, and complete the update form that opens
- 2. Web Form—Complete the update form displayed directly in the landing page

#### Notes:

- The update form is prefilled with all the member details they provided when they registered. As such, the link to the landing page can only be sent from the dedicated consent SMS/email.
- If the business doesn't have an app, the link to the landing page will open the update form directly.
- Businesses are charged for the SMS/email sent to the member with the link to the landing page (same as other SMS or emails they send).

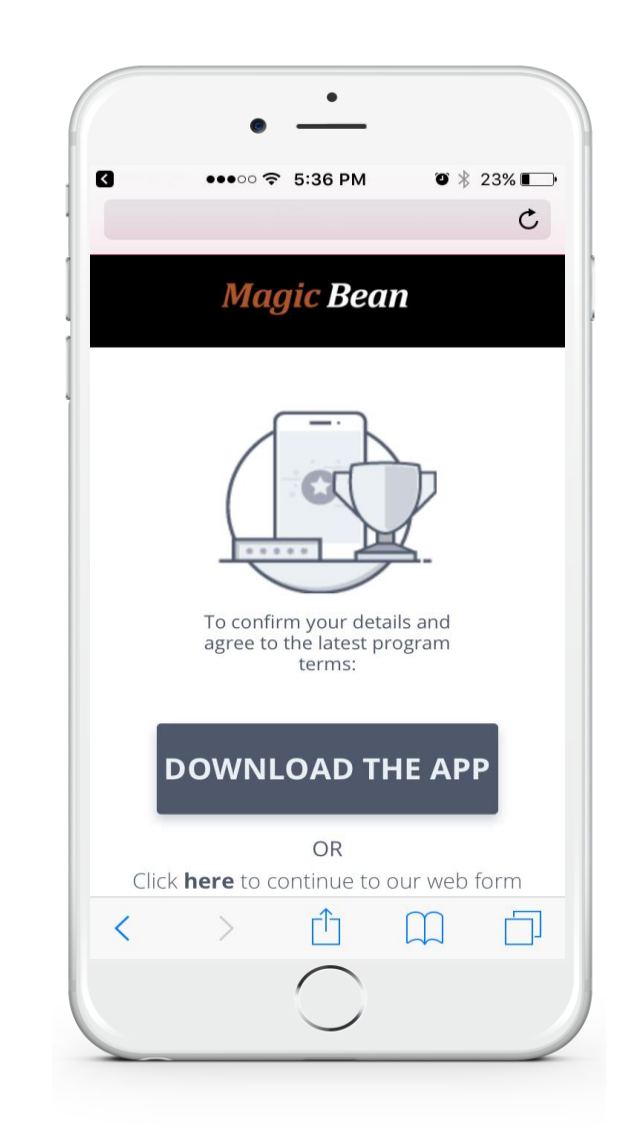

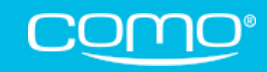

### <span id="page-15-0"></span>App Login Screen

The app login flow was enhanced to support the new processes:

- $\checkmark$  Existing members with consent can login more quickly using the new login screen.
- ✓ Members who didn't yet approve the latest program terms (i.e., consent status *No* or *Previous Business Approval*) are directed to the update form when they login, and cannot access any members-only tiles until they consent to the terms.

*Note: App version update (Zapp) is required for the new login screen.*

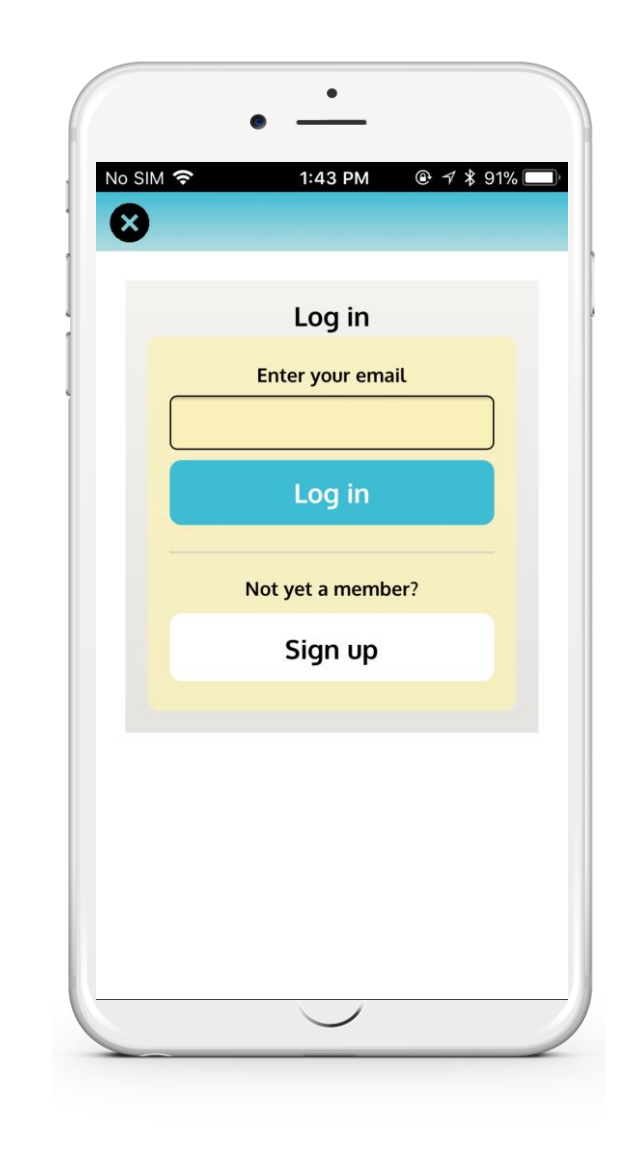

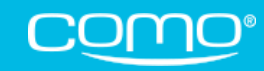

### <span id="page-16-0"></span>Consent Settings

#### New settings from Settings > General POS Settings:

- If to send consent SMS/email when:
	- Member registers via API
	- Member registers via POS autoregister
	- No consent member identifies
	- No consent imported member identifies

Me

 $\mathsf{S}$  $\circledcirc$ 

- Previous consent member identifies
- If to send the message as SMS or email
- Message text (default text can be customized)

*Backend configurations:*

- *If members can be imported with Previous Business Approval (needs Como legal approval)*
- *Grace period per territory for registration via API/POS*
- *Default texts for consent SMS/email*

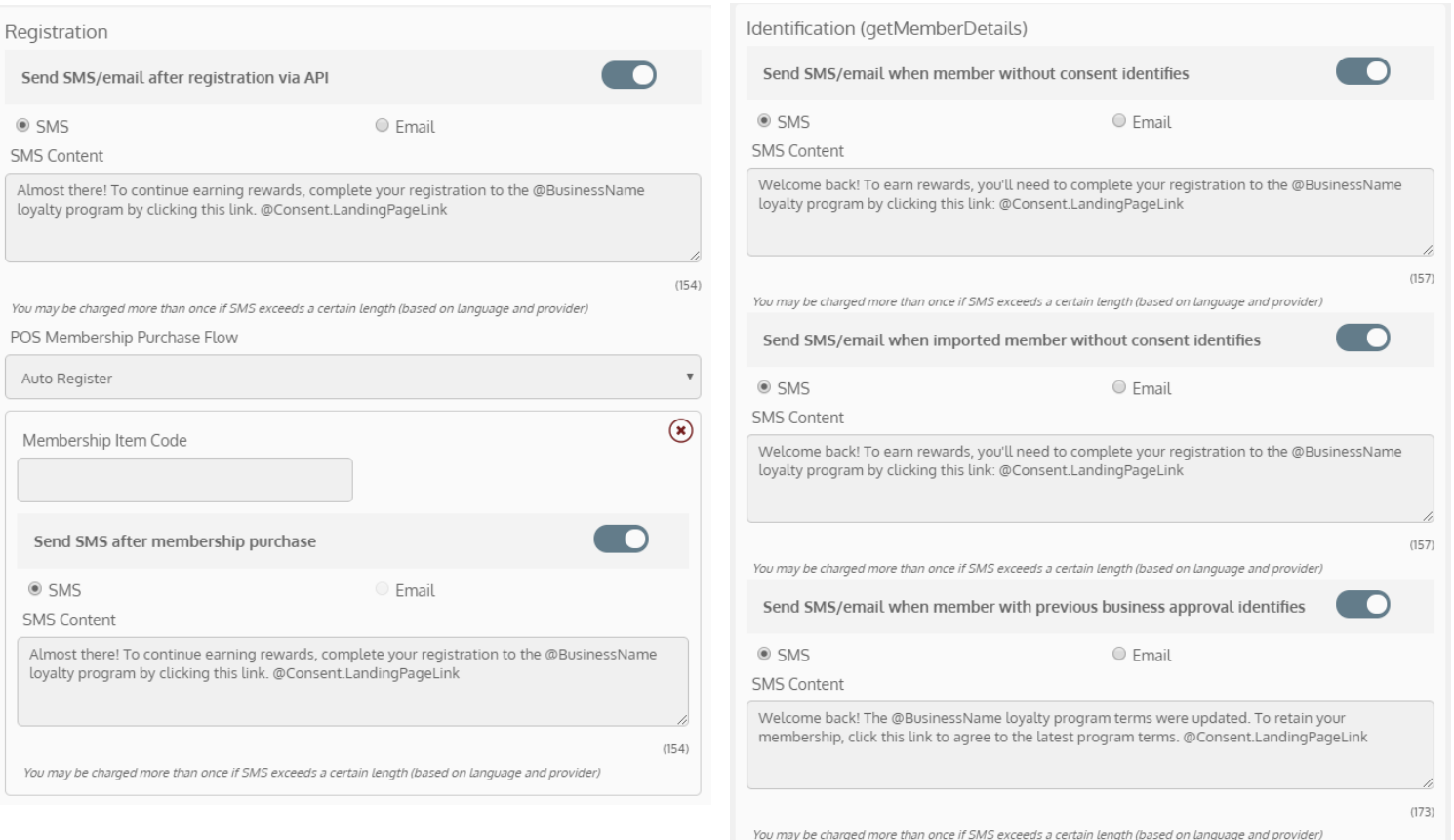

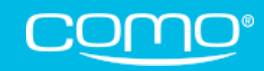

### <span id="page-17-0"></span>Marketing SMS/Email

Here are the main enhancements related to marketing SMS/email:

#### No Marketing Messages to Members Without Consent

Members who do not explicitly consent to program terms will not receive marketing messages—even if they subscribe (ex: Allow SMS=Yes). However, they will still receive operational messages.

#### New Value for Allow SMS/Allow Email – "None"

When members register without an option to subscribe (such as via auto-register), Allow SMS = None and Allow Email = None. Only once they consent to program terms, *None* will be changed to *Yes*. This is to ensure that members will not be subscribed to marketing messages unless they either explicitly subscribe, OR consent to program terms.

#### Registration Form

The business can still choose whether or not to provide members with the option to explicitly allow marketing SMS or email from the registration form. If they don't add the fields to the form, members are subscribed by default once they consent to program terms (Allow SMS/Email=Yes).

#### Restrictions for Subscribing

To prevent unauthorized subscribing to marketing messages, members who unsubscribed (ex: Allow Email=No) cannot be later subscribed via Import, API, or Hub. They can only subscribe themselves from the update form in the app, or iFrame (if the option is provided by the business).

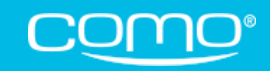

### <span id="page-18-0"></span>Consent & POS API

For members with *No* consent status, here's what happens at the POS:

- 1. getMemberDetails returns values for an anonymous member
- 2. Consent SMS/email is sent to the member to agree to terms
- 3. getBenefits and payment return an error: "Customer(s) not found"
- 4. submitPurchase succeeds but we'll treat this purchase as anonymous

#### For getMemberDetails:

- First name and last name are both sent as *No Consent*
- Points and credit are sent as *0*
- Status is sent as *Inactive* for 4.0 but *Registered* for 2.8
- No gifts are returned
- Member notes are returned as *Member hasn't completed their registration (which includes accepting the program terms).*
- Any fields the POS expects will be returned but anonymized

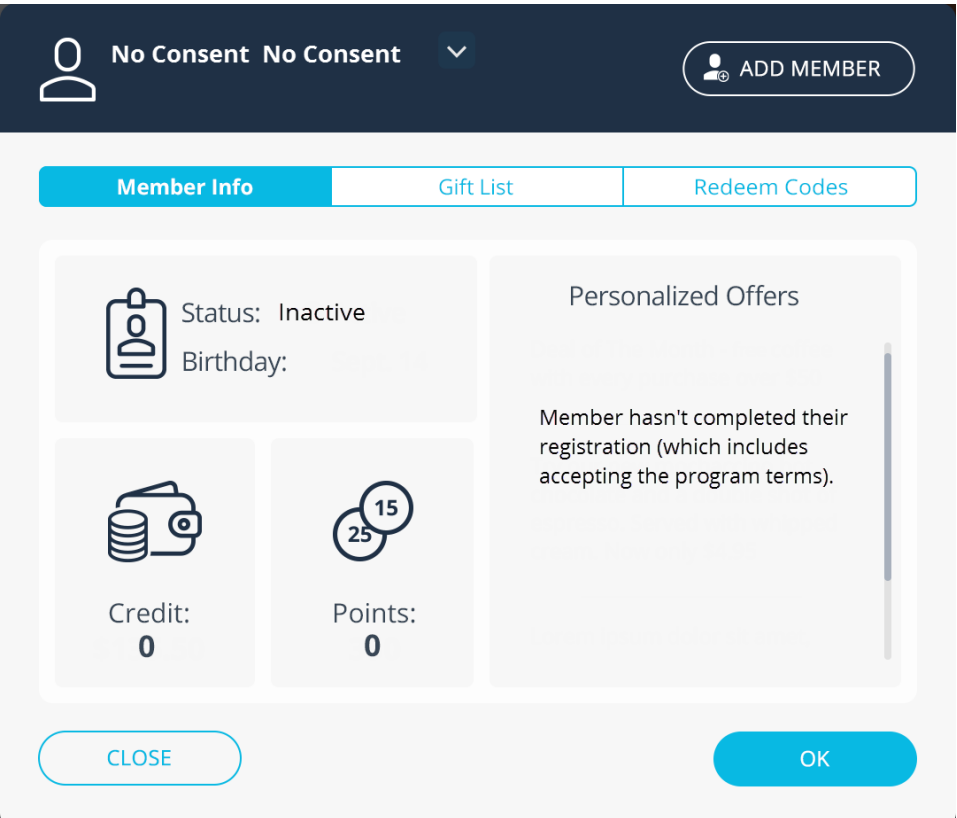

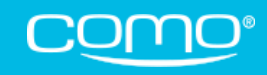

### <span id="page-19-0"></span>Consent Logs

New logs can appear in the member's profile in the Hub, and some existing logs were enhanced with a source.

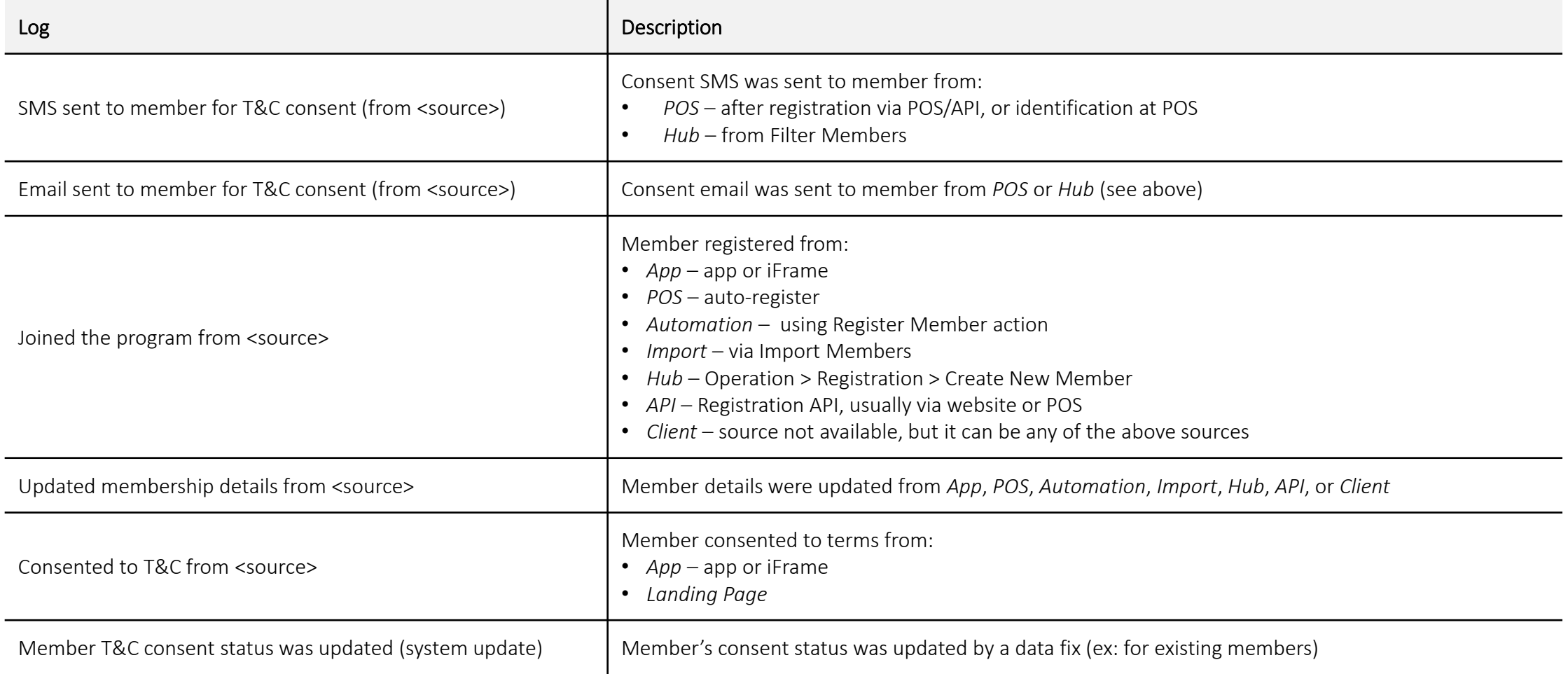

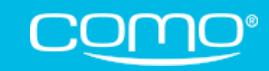

### <span id="page-20-0"></span>Required Setup

The consent landing page allows members to click a link to download the app. This link can be added from Operation > Settings > App Settings:

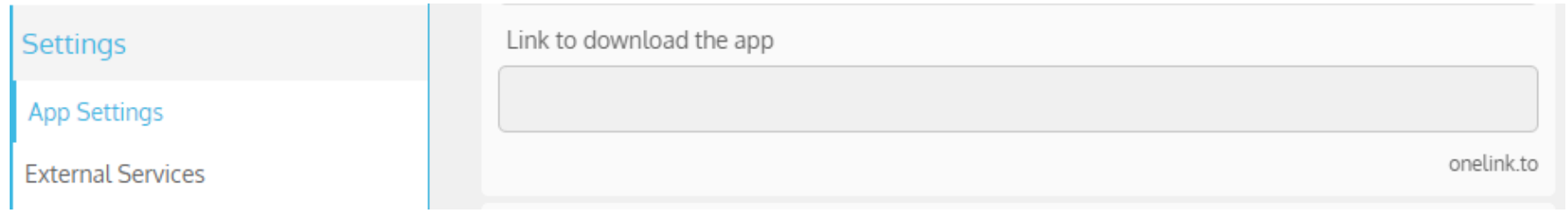

In addition, the new login screen requires a Zapp update.

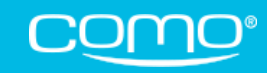

# Thank You

#### $\boldsymbol{\boldsymbol{\boldsymbol{\boldsymbol{\boldsymbol{}}}}}$  $f$   $\Theta$   $\left( n \right)$   $\Theta$   $\left( \circ \right)$

#### www.como.com

#### comosense@como.com

2050 Center Avenue, Fort Lee, NJ 07024 **USA** 

2 Ilan Ramon Street, Ness Ziona, 7403635 Israel

The Bloomsbury Building, 10 Bloomsbury Way, London WC1A 2SL